## Novell iFolder<sub>™</sub>

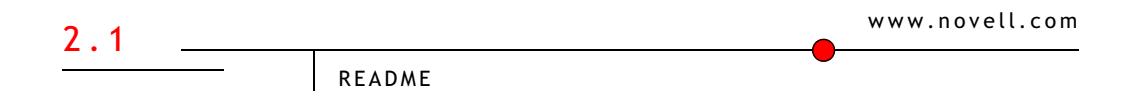

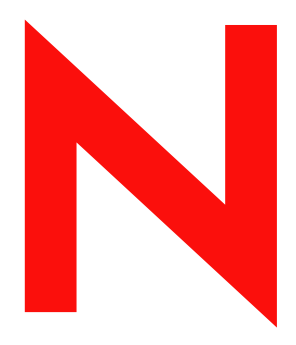

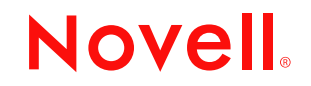

#### **Notas legais**

A Novell, Inc. não faz representações ou assume garantias quanto ao conteúdo ou a utilização desta documentação e especificamente se isenta de quaisquer garantias expressas ou implícitas de comercialização ou adequação a qualquer propósito específico. A Novell, Inc. reserva-se o direito de revisar esta publicação e modificar seu conteúdo, a qualquer momento, sem a obrigação de notificar qualquer indivíduo ou entidade sobre tais revisões ou modificações.

A Novell, Inc. também não faz representações ou assume garantias quanto a qualquer software e especificamente se isenta de quaisquer garantias expressas ou implícitas de comercialização ou adequação a qualquer propósito específico. A Novell, Inc. também reserva-se o direito de modificar o software da Novell, em quaisquer partes ou todas as partes, a qualquer momento, sem a obrigação de notificar qualquer indivíduo ou entidade sobre tais modificações.

Você não pode exportar ou reexportar este produto violando quaisquer leis ou regulamentações aplicáveis, incluindo, sem limitação, as regulamentações sobre exportação dos EUA ou as leis do país em que você reside.

Copyright (c) 2003 Novell, Inc. Todos os direitos reservados. Nenhuma parte desta publicação pode ser reproduzida, fotocopiada, armazenada em sistema de recuperação ou transmitida sem autorização por escrito do editor.

Patentes pendentes.

Novell, Inc. 1800 South Novell Place Provo, UT 84606 EUA

www.novell.com

Readme do Novell iFolder 2.1 Fevereiro de 2003

**Documentação online:** Para acessar a documentação online referente a este e a outros produtos Novell e obter atualizações, visite o endereço www.novell.com/documentation.

#### **Marcas registradas da Novell**

eDirectory é marca registrada da Novell, Inc. GroupWise é marca registrada da Novell, Inc. nos Estados Unidos e em outros países. NetWare é marca registrada da Novell, Inc. nos Estados Unidos e em outros países. Novell é marca registrada da Novell, Inc. nos Estados Unidos e em outros países. Novell Client é marca registrada da Novell, Inc. Novell Cluster Services é marca registrada da Novell, Inc. Novell iFolder é marca registrada da Novell, Inc.

#### **Marcas registradas de Terceiros**

Todas as marcas registradas de terceiros pertencem aos seus respectivos proprietários. RSA Data Security é marca registrada da RSA Data Security, Inc.

## **[Índice](#page-6-0)**

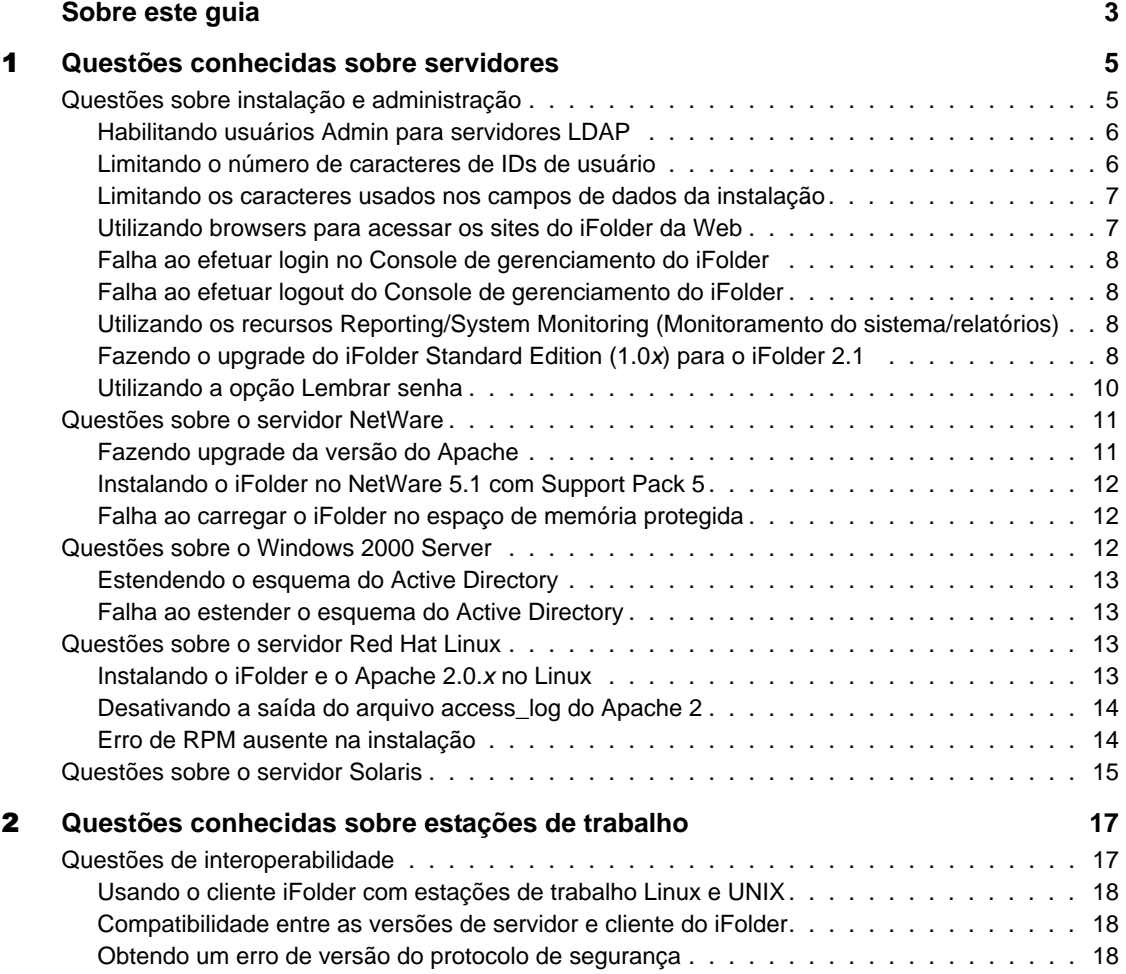

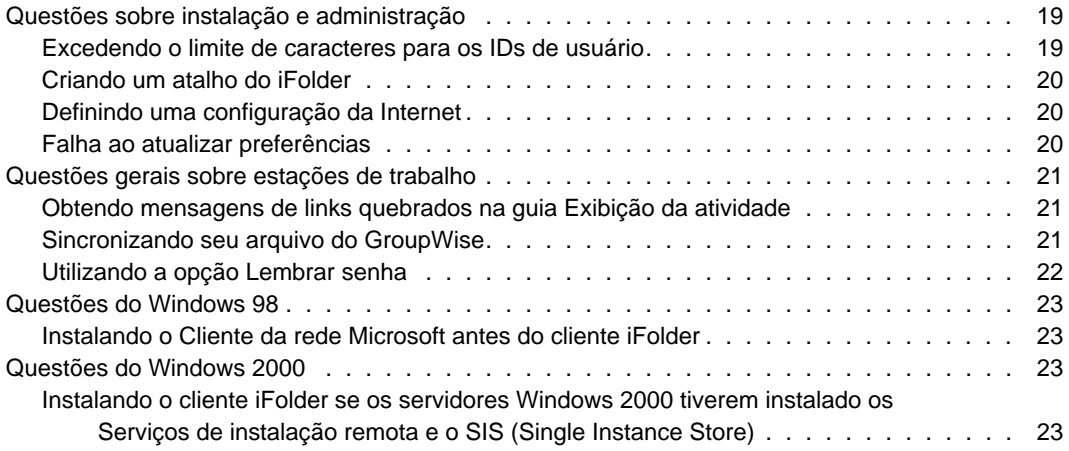

#### <span id="page-6-0"></span>**Sobre este guia**

Este documento fornece informações sobre as questões conhecidas para o Novell<sup>®</sup> iFolder<sup>™</sup> 2.1 e está dividido nas seguintes seções:

- Capítulo 1, "Questões conhecidas sobre servidores", na página 5
- Capítulo 2, "Questões conhecidas sobre estações de trabalho", na página 17

#### **Documentação adicional**

Para obter a documentação sobre instalação, configuração e gerenciamento do iFolder, consulte:

- [Documentação online para o servidor e o cliente iFolder](http://www.novell.com/documentation/lg/ifolder21/index.html) (http:// www.novell.com/documentation/portuguese/ifolder21/index.html)
- [Site Novell iFolder Cool Solutions na Web](http://www.novell.com/coolsolutions/ifmag) (http://www.novell.com/ coolsolutions/ifmag) para obter dicas e sugestões
- [Site Novell iFolder Support Knowledgebase na Web](http://support.novell.com) (http:// support.novell.com) para conhecer os problemas divulgados com relação ao servidor e ao cliente iFolder

#### **Atualizações de documentação**

Para obter a verão mais recente do *Readme do iFolder*, consulte o [Site de](http://www.novell.com/documentation/lg/ifolder21/index.html)  [documentação do Novell iFolder na Web](http://www.novell.com/documentation/lg/ifolder21/index.html) (http://www.novell.com/ documentation/portuguese/ifolder21/index.html).

Para questões divulgadas, consulte o [Adendo ao Readme do Novell iFolder](http://support.novell.com/cgi-bin/search/searchtid.cgi?/10079972.htm)  [2.1 \(TID 10079972\)](http://support.novell.com/cgi-bin/search/searchtid.cgi?/10079972.htm) (http://support.novell.com/cgi-bin/search/searchtid.cgi?/ 10079972.htm).

#### **Convenções da documentação**

Nesta documentação, o símbolo maior que (>) é utilizado para separar ações dentro de uma etapa e itens em um caminho de referência cruzada.

Um símbolo de marca registrada (®, ™, etc.) indica uma marca registrada da Novell. Um asterisco (\*) indica uma marca registrada de terceiros.

Quando um único nome de caminho puder ser digitado com uma barra invertida em algumas plataformas ou com uma barra regular em outras, o nome do caminho será apresentado com uma barra invertida. Os usuários de plataformas que exigem uma barra regular, como a plataforma UNIX\*, devem utilizar barras regulares de acordo com as exigências do software.

### <span id="page-8-0"></span>**Questões conhecidas sobre servidores**

Este capítulo descreve as questões conhecidas sobre o software do servidor Novell<sup>®</sup> iFolder<sup>™</sup> 2.1 que não foram solucionadas nesta versão.

As questões estão incluídas nas seguintes categorias:

- ["Questões sobre instalação e administração" na página 5](#page-8-1)
- ["Questões sobre o servidor NetWare" na página 11](#page-14-0)
- ["Questões sobre o Windows 2000 Server" na página 12](#page-15-2)
- ["Questões sobre o servidor Red Hat Linux" na página 13](#page-16-2)
- ["Questões sobre o servidor Solaris" na página 15](#page-18-0)

Para obter informações sobre instalação e gerenciamento do servidor iFolder, consulte o *Guia de Instalação e Administração do iFolder 2.1*

#### <span id="page-8-1"></span>**Questões sobre instalação e administração**

As seguintes questões sobre administração e instalação do software do servidor Novell iFolder 2.1 aplicam-se a todos os sistemas operacionais de servidor:

- ["Habilitando usuários Admin para servidores LDAP" na página 6](#page-9-0)
- ["Limitando o número de caracteres de IDs de usuário" na página 6](#page-9-1)
- ["Limitando os caracteres usados nos campos de dados da instalação" na](#page-10-0)  [página 7](#page-10-0)
- ["Utilizando browsers para acessar os sites do iFolder da Web" na página 7](#page-10-1)
- ["Falha ao efetuar login no Console de gerenciamento do iFolder" na](#page-11-0)  [página 8](#page-11-0)
- ["Falha ao efetuar logout do Console de gerenciamento do iFolder" na](#page-11-1)  [página 8](#page-11-1)
- ["Utilizando os recursos Reporting/System Monitoring \(Monitoramento](#page-11-2)  [do sistema/relatórios\)" na página 8](#page-11-2)
- ["Fazendo o upgrade do iFolder Standard Edition \(1.0x\) para o](#page-11-3)  [iFolder 2.1" na página 8](#page-11-3)
- ["Utilizando a opção Lembrar senha" na página 10](#page-13-0)

#### <span id="page-9-0"></span>**Habilitando usuários Admin para servidores LDAP**

Se um objeto Admin residir em vários servidores LDAP, não habilite esse objeto como um usuário Admin do servidor iFolder. Se houver apenas um servidor LDAP e um usuário Admin correspondente, você poderá habilitar esse objeto; entretanto, não é recomendável habilitar usuários Admin para o usuário Admin do servidor iFolder.

#### <span id="page-9-1"></span>**Limitando o número de caracteres de IDs de usuário**

O campo Nome do usuário é limitado aos IDs de usuário do iFolder.

- **eDirectory**: Um ID de usuário do iFolder não poderá exceder 64 caracteres de comprimento se você usar o Novell eDirectoryTM. Se o ID de usuário exceder 64 caracteres, não será possível para o administrador ou o usuário acessar a conta de usuário do iFolder.
- **Active Directory** Um ID de usuário do iFolder não poderá exceder 20 caracteres de comprimento se você usar o Microsoft\* Active Directory\*. Se o ID de usuário exceder 20 caracteres, haverá um erro de operação.

Isso acontece porque o atributo sAMAccountName, que age como o nome de login do usuário, está limitado a apenas 20 caracteres. Os aplicativos do administrador do servidor iFolder definem o atributo CN do usuário e o atributo sAMAccountName com o mesmo valor.

É possível gerenciar as contas de usuário a partir da página Gerenciamento de usuários no Console de gerenciamento do iFolder.

#### <span id="page-10-0"></span>**Limitando os caracteres usados nos campos de dados da instalação**

O registro do Apache 2 e o software do servidor iFolder não suportam caracteres ASCII estendidos (caracteres acima do ponto de código 127) nos seguintes campos, durante a instalação:

- Nomes Admin
- Contexto LDAP (Novell eDirectory ou Microsoft Active Directory)
- Localização do banco de dados do iFolder
- Localização do certificado SSL

Além disso, utilize o idioma inglês ao digitar a localização do certificado SSL.

#### <span id="page-10-1"></span>**Utilizando browsers para acessar os sites do iFolder da Web**

O Console de gerenciamento do iFolder pode ser acessado a partir do Microsoft Internet Explorer 5.0 ou posterior. O Netscape\* 7 ou posterior é a versão recomendada do browser Netscape.

Se o seu servidor estiver executando um sistema operacional servidor NetWare® ou Windows\* 2000, será necessário utilizar o IE para acessar os arquivos por meio de um browser.

O Console de gerenciamento do iFolder e o site padrão do iFolder na Web não podem ser acessados a partir de um browser Netscape em um servidor IIS. Caso esteja usando um servidor IIS, use o IE, ou, se for necessário usar o Netscape, utilize uma estação de trabalho para acessar esses sites.

O applet Java pode ser acessado a partir do Microsoft Internet Explorer 5.0 ou posterior. O Netscape 7 ou posterior é a versão recomendada do browser Netscape.

A Sun\* Microsystems JVM 1.3 ou posterior é necessária para que o applet funcione adequadamente. Se você fizer upgrade de seu browser (por exemplo, para o IE 6 com Service Pack 1), o upgrade alterará a JVM padrão para a versão da Microsoft. Certifique-se de redefinir a JVM da Sun manualmente como a JVM padrão após o upgrade.

#### <span id="page-11-0"></span>**Falha ao efetuar login no Console de gerenciamento do iFolder**

O login em Configurações globais a partir do Console de gerenciamento do iFolder pode falhar intermitentemente, exibindo uma mensagem de "falha do login anterior." Para solucionar isso, repita o processo de login até obter êxito.

#### <span id="page-11-1"></span>**Falha ao efetuar logout do Console de gerenciamento do iFolder**

Se o seu browser armazena páginas em cache, você não terá que efetuar login novamente na próxima vez que retornar ao Console de gerenciamento do iFolder, após ter efetuado logout do console e fechado seu browser.

#### <span id="page-11-2"></span>**Utilizando os recursos Reporting/System Monitoring (Monitoramento do sistema/relatórios)**

Os números exibidos no campo Totais da seção Relatório do Console de gerenciamento do iFolder refletem apenas os totais do servidor iFolder no qual o administrador do iFolder efetuou login, e não os totais de todos os servidores iFolder.

Alternar rapidamente as telas Relatório e System Monitoring (Monitoramento do sistema) em um browser da Web pode causar a interrupção do servidor iFolder. Se o iFolder interromper, encerre e reinicie o software do servidor iFolder.

Se dois administradores estiverem fazendo, simultaneamente, solicitações de monitoramento do sistema a partir de dois browsers diferentes para dois servidores iFolder diferentes, poderá haver interrupção de um dos servidores iFolder no sistema iFolder. Se o iFolder interromper, encerre e reinicie o software do iFolder.

#### <span id="page-11-3"></span>**Fazendo o upgrade do iFolder Standard Edition (1.0x) para o iFolder 2.1**

Embora o iFolder 2.1 suporte um upgrade direto do iFolder Standard Edition (1.0*x*) no programa de instalação, existem duas circunstâncias especiais que devem ser levadas em consideração antes de utilizar esse recurso.

#### **Armazenamento de frase secreta**

Se houver um grande número de usuários que tenham caracteres estendidos em suas frases secretas, não utilize a função de desinstalação automática do programa de instalação do servidor iFolder. Em vez disso, desinstale o iFolder 1.0*x* e instale a versão do iFolder 2.1.

Em um upgrade direto, o cliente iFolder 2.1 não reconhecerá a frase secreta usada pelo cliente iFolder 1.0*x* pois os dois clientes utilizam formatos diferentes para armazenar a frase secreta de criptografia. O cliente iFolder 1.0*x* utiliza um hash ANSI e o cliente iFolder 2.1 utiliza um formato Unicode. Sempre que um usuário tentar acessar uma conta do iFolder por meio do applet Java, haverá falha no login e será enviada uma mensagem solicitando que ele entre em contato com o administrador do iFolder para alterar sua frase secreta.

Para evitar esse problema, desinstale primeiro o iFolder 1.0*x* e remova as contas do usuário do servidor iFolder existente. Em seguida, instale o iFolder 2.1 em seu servidor. Consulte "Fazer o upgrade a partir do iFolder Standard Edition" no Guia de Instalação e Administração do iFolder 2.1.

Após a instalação do servidor iFolder 2.1, os usuários devem instalar o cliente iFolder 2.1 em suas estações de trabalho e efetuar login no servidor iFolder. O login inicial do cliente iFolder solicitará aos usuários que digitem uma nova frase secreta. Eles poderão digitar uma frase secreta antiga, se assim o desejarem, porque o iFolder não precisa de uma nova frase secreta; ele precisa apenas armazenar a frase secreta em um formato que possa reconhecer.

Ao fazer isso, você evita a demorada tarefa de remoção manual de cada conta de usuário quando os usuários informam que não conseguem efetuar login.

#### **Questões de compatibilidade entre as versões cliente e servidor iFolder**

O cliente iFolder 2.1 não pode acessar um servidor iFolder 1.0*x*; da mesma forma, um cliente iFolder 1.0*x* não pode acessar um servidor iFolder 2.1. Caso possua várias versões do iFolder disponíveis em seu ambiente, verifique se seus usuários possuem o software de cliente correto para as contas localizadas em servidores diferentes. Verifique se os usuários entenderam que devem acessar o servidor iFolder com a versão correta do cliente iFolder. Por exemplo, use o cliente iFolder 2.1 para acessar arquivos em um servidor iFolder 2.1.

#### <span id="page-13-0"></span>**Utilizando a opção Lembrar senha**

Se o seu ambiente de rede exige que os usuários alterem as senhas com freqüência, é recomendável que você desabilite a opção Remeber Password (Lembrar senha) do cliente iFolder. O cliente iFolder não avisará os usuários sobre senhas vencidas e é provável que eles excedam o número de logins extras permitidos pela rede. Se a senha do usuário vencer quando ele não estiver acessando o sistema, ele não poderá efetuar login no iFolder para definir a nova senha.

Para desabilitar a opção Lembrar senha e torná-la indisponível para seus usuários:

- 1 Abra um browser da Web para o Console de gerenciamento do iFolder.
- 2 Clique em Global Settings (Configurações globais) para ir para a página de login do Console de gerenciamento do iFolder.
- 3 Efetue login no Console de gerenciamento do iFolder
- 4 Vá para Configurações globais.
- 5 Desabilite a opção Lembrar senha no cliente iFolder.
	- **5a** Desmarque a caixa de seleção Save Password (Gravar senha).
	- **5b** Marque a caixa de seleção Enforced (Forçar).
	- **5c** Marque a caixa de seleção Hidden (Ocultar).
- **6** Clique em Update (Atualizar).
- 7 Feche o browser da Web.

Caso opte por habilitar a opção Lembrar senha para os usuários, certifique-se de notificá-los sobre a validade da senha através de outros meios. Os usuários devem seguir algumas etapas simples de precaução antes de mudar suas senhas de rede para evitar que não possam acessar suas contas do iFolder.

Se a caixa de seleção Remember Password (Lembrar senha) estiver marcada em seus clientes iFolder, os usuários devem seguir essas etapas ao mudarem suas senhas de rede.

1 Efetue login no iFolder a partir de qualquer estação de trabalho utilizando o cliente iFolder.

- 2 Clique duas vezes no ícone do iFolder na bandeja do sistema para abrir a janela de gerenciamento de contas do iFolder e, em seguida, clique em Preferências.
- 3 Desmarque a caixa de seleção Lembrar senha e, em seguida, clique em Aplicar  $>$  Sim.
- 4 Clique em Arquivo > Logout.
- 5 Efetue login na rede e mude a senha de rede, seguindo qualquer procedimento definido pelo administrador da rede.
- 6 Efetue login no iFolder usando o cliente iFolder e digitando a nova senha em vez da antiga.
- 7 (Opcional) Redefina a opção Lembrar senha.
	- 7a Clique duas vezes no ícone do iFolder na bandeja do sistema e clique em Preferências.
	- 7b Marque a caixa de seleção Lembrar senha, clique em Aplicar e, em seguida, feche a janela de gerenciamento de contas do iFolder.

#### <span id="page-14-0"></span>**Questões sobre o servidor NetWare**

As seguintes questões aplicam-se aos sistemas operacionais do servidor NetWare:

- ["Fazendo upgrade da versão do Apache" na página 11](#page-14-1)
- ["Instalando o iFolder no NetWare 5.1 com Support Pack 5" na página 12](#page-15-0)
- ["Falha ao carregar o iFolder no espaço de memória protegida" na](#page-15-1)  [página 12](#page-15-1)

#### <span id="page-14-1"></span>**Fazendo upgrade da versão do Apache**

Para os servidores NetWare 5.1 com Support Pack 5 e NetWare 6.0 com Support Pack 2, você deve usar o Apache 1.3.26 ou o Apache 1.3.27. Se você utilizar outra versão do Apache, o iFolder não funcionará apropriadamente. É possível fazer o download do software Apache no site do [Apache na Web](http://www.apache.org) (http://www.apache.org).

Uma distribuição binária do Apache 1.3.26 foi disponibilizada com o Support Pack 2 do NetWare 6.0 e já deve estar instalada em sua rede. Reinstale a distribuição binária original do Apache 1.3.26; não instale o iFolder em uma versão atualizada do Apache que não seja o Apache 1.3.27.

#### <span id="page-15-0"></span>**Instalando o iFolder no NetWare 5.1 com Support Pack 5**

Os clientes que executam o Apache no NetWare 5.1 com Support Pack 5 provavelmente utilizarão o arquivo de configuração padrão do Apache (httpd.conf) localizado no diretório sys:\apache\conf. O software do servidor iFolder 2.1 tenta modificar o arquivo sys:\apache\conf\adminserv.conf durante a instalação. Em um servidor NetWare 5.1 esse arquivo não existe e a instalação provocará um erro:

Error updating file (Erro ao atualizar o arquivo).

Para evitar esse problema, adicione manualmente a seguinte instrução para inclusão no final do arquivo httpd.conf.:

**include sys:\Apache\iFolder\Server\httpd\_ifolder\_nw.conf**

#### <span id="page-15-1"></span>**Falha ao carregar o iFolder no espaço de memória protegida**

Em um servidor NetWare, é possível executar o iFolder no espaço de memória protegida ou no espaço do sistema operacional. Se ocorrerem erros de símbolo público ao tentar carregar o iFolder no espaço de memória protegida, o iFolder não está sendo carregado. Isso ocorre porque o iFolder não consegue localizar o arquivo do certificado raiz rootcert.der.

Para solucionar esse problema, copie o arquivo rootcert.der (normalmente localizado no diretório sys:\public ) para o seguinte arquivo:

#### **nif1.seu\_nome\_de\_domínio.com\ldap\\_master.der**

Substitua *nif1.seu\_nome\_de\_domínio*.com pelo nome DNS ou pelo endereço IP (como *192.168.1.1*) de seu servidor iFolder.

#### <span id="page-15-2"></span>**Questões sobre o Windows 2000 Server**

As seguintes questões aplicam-se aos sistemas operacionais Microsoft Windows 2000:

- ["Estendendo o esquema do Active Directory" na página 13](#page-16-0)
- ["Falha ao estender o esquema do Active Directory" na página 13](#page-16-1)

#### <span id="page-16-0"></span>**Estendendo o esquema do Active Directory**

Durante a instalação do iFolder 2.1 em um servidor IIS, o programa de instalação do iFolder estenderá o esquema do Active Directory.

#### <span id="page-16-1"></span>**Falha ao estender o esquema do Active Directory**

No Microsoft Active Directory, os controladores do domínio raiz do esquema compartilhado poderão não estender o esquema se todos os controladores de domínio membros não estiverem ativos e sincronizados durante a instalação do servidor iFolder 2.1. Verifique se todos os controladores do domínio raiz compartilhados estão ativos e sincronizados antes de instalar o iFolder.

#### <span id="page-16-2"></span>**Questões sobre o servidor Red Hat Linux**

Esta versão do Novell iFolder suporta somente a versão Red Hat\* Linux\* 8 do Linux.

As seguintes questões aplicam-se aos sistemas operacionais do servidor Red Hat Linux:

- ["Instalando o iFolder e o Apache 2.0.x no Linux" na página 13](#page-16-3)
- ["Desativando a saída do arquivo access\\_log do Apache 2" na página 14](#page-17-0)
- ["Erro de RPM ausente na instalação" na página 14](#page-17-1)

#### <span id="page-16-3"></span>**Instalando o iFolder e o Apache 2.0.x no Linux**

Como o Apache 2.0.*x* é relativamente novo, outros produtos da Novell que utilizem o Apache podem não funcionar quando o Apache 2.0.x for instalado. Recomendamos que você tenha somente o iFolder e o Apache em execução no servidor.

#### <span id="page-17-0"></span>**Desativando a saída do arquivo access\_log do Apache 2**

Fazer o polling de clientes iFolder para que os arquivos atualizados sejam sincronizados produz um grande número de entradas no arquivo access\_log. É possível desativar a saída do access\_log transformando em comentário o seguinte parâmetro no arquivo /usr/local/apache2/conf/httpd.conf:

#### **CustomLog logs/access\_log common**

Dica: Para transformar um parâmetro em comentário, coloque o sinal (#) na frente dele. Por exemplo:

#**CustomLog logs/access\_log common**

#### <span id="page-17-1"></span>**Erro de RPM ausente na instalação**

Para instalar o iFolder 2.1 com êxito no Red Hat Linux 8, você deve ter instalado o arquivo compat-libstdc++-7.3-2.96.110.i386.rpm. Caso esse RPM esteja ausente, ocorrerá o seguinte erro:

/tmp/install.dir.XXXX/Linux/resource/jre/bin/i386/ native threads/java: error while loading shared libraries: libstdc++-libc6.1-1.so.2: cannot open shared object file: No such file or directory (erro ao carregar bibliotecas compartilhadas: libstdc++-libc6.1-1.so.2: não é possível abrir o arquivo do objeto compartilhado: o arquivo ou diretório não existe)

Para instalar esse arquivo RPM:

- 1 Efetue login no servidor iFolder como um usuário da raiz.
- 2 Insira o CD2 do software Red Hat Linux 8.0.
- **3** Para montar o CD, digite

**mount /mnt/cdrom**

4 Para instalar o RPM ausente, digite

**rpm -Uvh /mnt/cdrom/RedHat/RPMS/compatlibstdc++-7.3-2.96.110.i386.rpm**

5 Para ejetar o CD, digite

**eject**

### <span id="page-18-0"></span>**Questões sobre o servidor Solaris**

Esta versão do Novell iFolder não suporta o Solaris\*.

# <span id="page-20-0"></span>2

### **Questões conhecidas sobre estações de trabalho**

Este capítulo descreve as questões conhecidas para o software do cliente Novell® iFolderTM 2.1 e outras interfaces de usuário final.

As questões estão incluídas nas seguintes categorias:

- ["Questões de interoperabilidade" na página 17](#page-20-1)
- ["Questões sobre instalação e administração" na página 19](#page-22-0)
- ["Questões gerais sobre estações de trabalho" na página 21](#page-24-0)
- ["Questões do Windows 98" na página 23](#page-26-0)
- ["Questões do Windows 2000" na página 23](#page-26-2)

Para obter informações sobre a instalação e o uso do cliente iFolder, consulte o *Início Rápido para Usuários do iFolder 2.1* e o *Guia do Usuário do iFolder 2.1*.

#### <span id="page-20-1"></span>**Questões de interoperabilidade**

As seguintes questões aplicam-se a todos os sistemas operacionais de estações de trabalho:

- ["Usando o cliente iFolder com estações de trabalho Linux e UNIX" na](#page-21-0)  [página 18](#page-21-0)
- ["Compatibilidade entre as versões de servidor e cliente do iFolder" na](#page-21-1)  [página 18](#page-21-1)

["Obtendo um erro de versão do protocolo de segurança" na página 18](#page-21-2)

#### <span id="page-21-0"></span>**Usando o cliente iFolder com estações de trabalho Linux e UNIX**

O software do cliente iFolder é compatível com os seguintes sistemas operacionais de estações de trabalho e laptops:

- Windows\* 98/ME
- Windows XP Home e Professional
- Windows 2000 Professional

O software do cliente Novell iFolder não foi projetado para uso em uma estação de trabalho Linux ou UNIX. Entretanto, é possível acessar seus arquivos pessoais em um servidor iFolder usando um browser da Web a partir de uma estação de trabalho Linux ou UNIX sem o software do cliente.

#### <span id="page-21-1"></span>**Compatibilidade entre as versões de servidor e cliente do iFolder**

O cliente iFolder 2.*x* não pode acessar um servidor iFolder Standard Edition (1.0*x*); da mesma forma, um cliente iFolder 1.0*x* não pode acessar um servidor iFolder 2.1. Caso possua várias contas do iFolder localizadas em servidores diferentes, verifique se você está acessando o servidor iFolder com a versão correta do cliente iFolder. Por exemplo, use o cliente iFolder 2.1 para acessar seus arquivos em um servidor iFolder 2.1.

#### <span id="page-21-2"></span>**Obtendo um erro de versão do protocolo de segurança**

Se a sua estação de trabalho tiver o NIS (Norton Internet Security) instalado, talvez a seguinte mensagem de erro seja exibida quando você tentar efetuar login em um servidor iFolder a partir de um cliente iFolder:

Erro da versão do protocolo - é preciso uma versão mais recente do software cliente.

Para corrigir esse problema:

- **1** Abra o aplicativo NIS.
- 2 Clique em Options (Opções) > Internet Security (Segurança na Internet).
- 3 Clique em General (Geral) > Advanced Options (Opções avançadas).
- 4 Clique em Web > Add Site (Adicionar site).
- 5 No painel esquerdo, digite o URL ou endereço IP do site do iFolder.
- **6** No painel direito, clique na guia Privacy (Privacidade).
- 7 Em Cookies, selecione Permit (Permitir) na lista suspensa.
- 8 Em Browsing Privacy (Privacidade de navegação), selecione Permit (Permitir) nas listas suspensas Referer (Referência) e Browser (Navegador).
- 9 Clique na guia Active Content (Conteúdo ativo).
- 10 Na lista suspensa sob Script, selecione Allow All Script to Execute (Permitir a execução de todos os scripts).
- **11** Clique em Apply (Aplicar).
- **12** Feche o NIS.
- **13** Reinicie o cliente iFolder e efetue login novamente.

#### <span id="page-22-0"></span>**Questões sobre instalação e administração**

As seguintes questões aplicam-se a todos os sistemas operacionais de estações de trabalho:

- ["Excedendo o limite de caracteres para os IDs de usuário" na página 19](#page-22-1)
- ["Criando um atalho do iFolder" na página 20](#page-23-0)
- ["Definindo uma configuração da Internet" na página 20](#page-23-1)
- ["Falha ao atualizar preferências" na página 20](#page-23-2)

#### <span id="page-22-1"></span>**Excedendo o limite de caracteres para os IDs de usuário**

O campo Nome do usuário é limitado aos IDs de usuário do iFolder.

 **eDirectory**: Um ID de usuário do iFolder não poderá exceder 64 caracteres de comprimento se você usar o Novell eDirectory. Se o ID de usuário exceder 64 caracteres, não será possível para o administrador ou o usuário acessar a conta de usuário do iFolder.

 **Active Directory** Um ID de usuário do iFolder não poderá exceder 20 caracteres de comprimento se você usar o Microsoft Active Directory. Se o ID de usuário exceder 20 caracteres, haverá um erro de operação.

O cliente iFolder utiliza o ID de usuário e a senha da rede como sua identidade de login para o iFolder. Se o seu ID de usuário da rede exceder o limite do iFolder, entre em contato com o administrador do sistema para definir seu ID de usuário para um valor que esteja de acordo com o limite de caracteres para os IDs de usuário do iFolder.

#### <span id="page-23-0"></span>**Criando um atalho do iFolder**

Nesta versão, se você tiver selecionado o Login automático durante a instalação do cliente iFolder e optado por manter a marca padrão na caixa de seleção Criar um atalho para o iFolder na área de trabalho, não poderá reverter essa decisão. Mesmo que seja apagado da área de trabalho, o ícone será recriado sempre que o computador for reinicializado.

Entretanto, se você efetuar logout do cliente iFolder e, em seguida, efetuar login novamente e desmarcar a caixa de seleção do atalho do iFolder, o atalho não será criado novamente na próxima vez que você reinicializar o computador.

#### <span id="page-23-1"></span>**Definindo uma configuração da Internet**

Se for exibida uma mensagem de erro indicando que você não está conectado à Internet, mas você tiver certeza de que está, clique o botão direito do mouse no ícone da Internet na área de trabalho e, em seguida, clique em Propriedades > Conexões > Configuração. Quando o Assistente para conexão com a Internet for iniciado, siga as instruções na tela.

#### <span id="page-23-2"></span>**Falha ao atualizar preferências**

É possível modificar suas preferências do iFolder enquanto estiver acessando localmente sua conta do iFolder. Entretanto, as alterações não terão efeito até que você ative sua conexão com a Internet e efetue login novamente.

#### <span id="page-24-0"></span>**Questões gerais sobre estações de trabalho**

As seguintes questões aplicam-se a todos os sistemas operacionais de estações de trabalho:

- ["Obtendo mensagens de links quebrados na guia Exibição da atividade"](#page-24-1)  [na página 21](#page-24-1)
- ["Sincronizando seu arquivo do GroupWise" na página 21](#page-24-2)
- ["Utilizando a opção Lembrar senha" na página 22](#page-25-0)

#### <span id="page-24-1"></span>**Obtendo mensagens de links quebrados na guia Exibição da atividade**

Se ocorrerem problemas de comunicação com o servidor iFolder durante o upload ou download de arquivos, o iFolder retornará um erro e não tentará o upload ou download novamente até o próximo intervalo de sincronização definido.

#### <span id="page-24-2"></span>**Sincronizando seu arquivo do GroupWise**

Não tente sincronizar o arquivo do GroupWise® configurando um caminho de arquivo do GroupWise para a localização de seu diretório do iFolder. Se você fizer isso, o cliente iFolder irá corromper o arquivo do GroupWise. Isso ocorre porque o iFolder não sincroniza arquivos como um conjunto, e o GroupWise requer que os arquivos sejam mantidos como um conjunto.

Esse problema foi identificado para o GroupWise; entretanto, problemas semelhantes podem ocorrer com qualquer banco de dados implementado como uma coleção de arquivos vinculados.

#### <span id="page-25-0"></span>**Utilizando a opção Lembrar senha**

Se você trabalha em um ambiente que requer mudanças de senha freqüentes, não convém selecionar a opção Lembrar senha na seqüência de login. Caso essa opção esteja ativada, o cliente iFolder não o avisará sobre senhas vencidas e é provável que você exceda o número de logins extras permitidos pela rede. Caso sua senha vença quando você não estiver conectado ao sistema, você não conseguirá efetuar login no iFolder para definir a nova senha.

Para evitar esse problema, não utilize a opção Lembrar senha em ambientes que exigem mudanças freqüentes de senha.

Caso opte por permitir que o iFolder lembre sua senha, certifique-se de verificar a validade de sua senha através de outros meios. Sempre que receber uma notificação para mudar sua senha na rede ou se decidir alterá-la, será preciso seguir algumas etapas simples.

Para evitar que não possa acessar sua conta do iFolder ao usar a opção Lembrar senha:

- 1 Efetue login na conta do iFolder a partir de qualquer estação de trabalho utilizando o cliente iFolder.
- 2 Clique duas vezes no ícone do iFolder na bandeja do sistema para abrir a janela de gerenciamento de contas do iFolder e, em seguida, clique em Preferências.
- 3 Desmarque a caixa de seleção Lembrar senha e, em seguida, clique em Aplicar > Sim.
- 4 Clique em Arquivo > Logout.
- 5 Efetue login na rede e mude sua senha seguindo qualquer procedimento definido pelo administrador da rede.
- 6 Efetue login na conta do iFolder utilizando o cliente iFolder e digitando a nova senha em vez da antiga.
- 7 (Opcional) Redefina a opção Lembrar senha.
	- 7a Clique duas vezes no ícone do iFolder na bandeja do sistema e clique em Preferências.
	- 7b Marque a caixa de seleção Lembrar senha, clique em Aplicar e, em seguida, feche a janela de gerenciamento de contas do iFolder.

#### <span id="page-26-0"></span>**Questões do Windows 98**

A seguinte questão aplica-se ao sistema operacional Windows 98:

 ["Instalando o Cliente da rede Microsoft antes do cliente iFolder" na](#page-26-1)  [página 23](#page-26-1)

#### <span id="page-26-1"></span>**Instalando o Cliente da rede Microsoft antes do cliente iFolder**

O software do cliente iFolder exige que o Cliente da rede Microsoft já esteja instalado em sua estação de trabalho Windows 98SE. Caso contrário, poderá haver uma falha de estação de trabalho.

Para evitar esse problema, certifique-se de executar o Assistente para conexão com a Internet na estação de trabalho antes de instalar o software do cliente iFolder.

#### <span id="page-26-2"></span>**Questões do Windows 2000**

A seguinte questão aplica-se aos sistemas operacionais Microsoft Windows 2000 Server:

 ["Instalando o cliente iFolder se os servidores Windows 2000 tiverem](#page-26-3)  [instalado os Serviços de instalação remota e o SIS \(Single Instance](#page-26-3)  [Store\)" na página 23](#page-26-3)

#### <span id="page-26-3"></span>**Instalando o cliente iFolder se os servidores Windows 2000 tiverem instalado os Serviços de instalação remota e o SIS (Single Instance Store)**

Quando os Serviços de instalação remota são instalados no Windows 2000 Server, o SIS (Single Instance Store) também é instalado. O driver para o SIS (sis.sys) entra em conflito com o driver do filtro do cliente iFolder (niffltr.sys). Você deve desinstalar um desses dois programas; caso contrário, as estações de trabalho de seus usuários não serão reinicializadas durante o processo de instalação do cliente iFolder e será exibida uma mensagem de erro indicando que os dois drivers estão em conflito.